## Powering ON and OFF AIM device

To **turn ON** AIM device press and hold power button for 1 second. If you want to **turn OFF** AIM device, there are two options:

- 1. Press and hold power button for **one second**, and when power screen shows up, select the "**YES**" option.
- 2. **Forced powering OFF** can be used anytime by **holding** power button for over **5 seconds**.

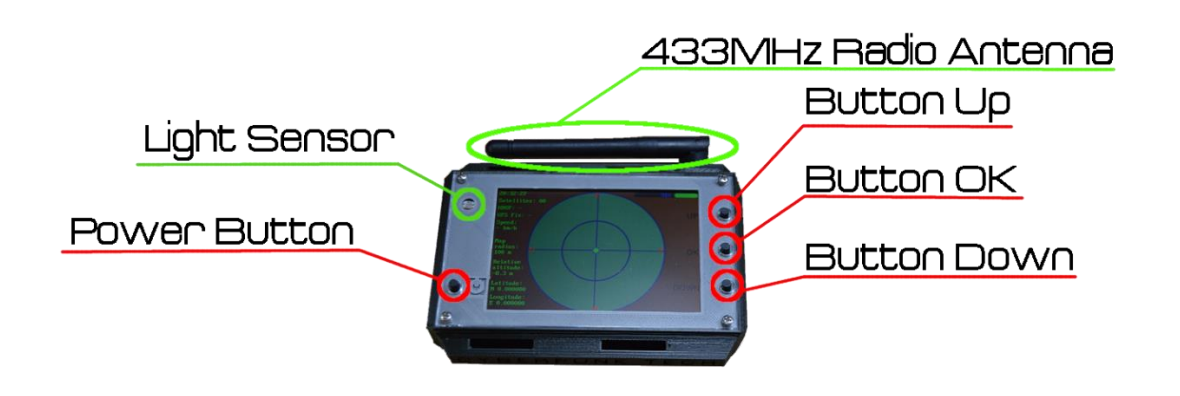

### General menu navigation

"**UP**" and "**DOWN**" keys are used to **navigate** through the menu. And "**OK**" is generally used to **change** value such as player status or map radius or entering settings.

To leave the menu press "**UP**" or "**DOWN**" key several times until you can see home screen.

To **change status** press "**OK**" or "**UP**" button on home screen and press "**OK**" another time to change your player status. ("**OK**" is a **hotkey** to **change status** by pressing one button only)

To **change map radius** press "**UP**" or "**DOWN**" keys to navigate to "**Radius**" menu option. Then press "**OK**" to change map radius to desired distance.

"**PMR frequencies**" have just an informative purpose in menu for personal mobile radio.

In "Settings" you can change LCD brightness, set respawn point, connect to a smartphone using Bluetooth, transfer files by USB, set relative altitude or calibrate compass.

To enter "**Settings**" press "**OK**" button and then "**UP**" or "**DOWN**" keys to **navigate** to your **submenu** option and then press "**OK**" to **enter submenu option**.

After you entered a submenu option:

"**Brightness**" can be **changed** by pressing "**UP**" or "**DOWN**" keys to **change** brightness **manually** or set it to **auto brightness**. Press "**OK**" button to **confirm** your brightness setting.

"**Respawn point**" can be **selected** at your **current location**, if you have GPS fix or by using "AIM tool" android app.

"**Bluetooth**" can be used to configure "**AIM device**" by using "**AIM tool**" android app. "AIM tool" app can be downloaded from Google play store.

"**USB file transfer**" can be used to connect your device to a computer and backup your settings, copy new firmware to "AIM device".

**Relative altitude** is used to **calculate altitude** difference between **teammates**. To properly set up your team's relative altitude your team needs to assemble (group up) and hold devices at the same altitude after selecting "**Set relative altitude**" option. Then your team needs to press "**SET**" **at once** to get the exact **reference altitude**. This needs to be done at the same altitude at the same time, because atmospheric pressure changes over time, but the difference will be still accurate over time.

Compass can be calibrated by selecting "**Calibrate compass**" option in "**Settings**" submenu. During the calibration you need to wave AIM device in a figure 8 motion, or in angled circles. During the calibration your goal is to point at every possible point in space, in order to map magnetic field. Press "**START**" to start calibration and then after about **30 seconds** "**FINISH**" to finish the calibration.

### Set up AIM device

On AIM device navigate to "**Settings**" then enter "**Bluetooth**" and press "**YES**" to enable Bluetooth. AIM device shows Bluetooth status "**ENABLED**".

If your AIM device is not paired with smartphone, go to Bluetooth settings on your smartphone, search for new devices and pair with AIM device. Default AIM device's **Bluetooth name** is "**AIM**" and **default PIN** is "**1234**". If you have paired your AIM device, then open "**AIM tool**" app on a smartphone. The "**AIM too**l" app automatically asks to enable Bluetooth, if the Bluetooth is not enabled on your smartphone. After enabling Bluetooth, tap on a Bluetooth symbol on the top right corner of your screen. Select your AIM device from the Bluetooth device list. When AIM device is connected, you can configure Players, Radio, GPS and AIM device's Bluetooth name and Bluetooth PIN.

#### Player name list (AIM tool app)

AIM devices share their position, GPS status, player status, altitude and short code names from "a" to "t".

Player name list is used to store your teammates names. Every teammate's name is represented by a single character from "a" to "t". Player's names are stored on the AIM device and are displayed from the player name list. A character of a teammate should match with his name in the player list. "**User character ID**" is a single character representing your **short code name** and will be displayed from the player list on AIM device during the game.

"**Player a…t name**" - here you should enter teammates names.

#### Radio (AIM tool app)

**DISCLAIMER:** User is responsible for setting up the transmit power of a radio module. If a user sets higher transmit power as allowed in his country, he breaks a law. Cyberpunk technologies s.r.o. is not responsible for user's radio transmit power settings.

Note: If there are other teams using AIM devices too, they should have a different channel, otherwise opponent teams can cancel out each others radio, causing to have communication problems.

"**Radio transmit power**" sets transmit power of the AIM device and is limited by a country's law. "**Radio channel**" should be set the same in your team, in order to transmit/receive data on the same frequency.

"**Team code**" is a security feature for a radio module. This allows your team to have secured communication on your channel and must be the same to see each other (for example "A62g").

#### GPS (AIM tool app)

GPS is used to synchronize radio modules, get your position, and receive accurate time from GPS and Glonass satellites, which have an atomic clock built in. Meaning the AIM devices are synchronizes by satellites atomic clock.

"**Respawn point**" can be also changed in android app by typing in latitude and longitude. (Second option to set a respawn point is at the location by selecting "Set respawn point" in AIM device "Settings".)

"**Time zone**" is needed to set properly in order to display your local time. Time is received from satellites and UTC is needed to get your local time.

### Device resistance

AIM device is NOT water resistant and should not be used during the rain or snow. AIM device is shock proof against airsoft BBS.

If the weather is unpleasant (raining or snowing) we recommend to stop using the AIM device and put it into the carry case, which is water proof and shock resistant (IP66).

### Bootloader

AIM device has a Bootloader, which allows you to update, copy new firmware or files to AIM device. Bootloader menu contains three options:

"**Turn OFF device**" – this option turns off device.

"**USB file transfer**" – this option allows you to copy a new firmware to your device or copy files.

"**Firmware update**" – this option allows you to update your firmware only if an **SD card contains** "**AIM.bin**" and **battery** charge is **over 50%**.

#### How to enter the Bootloader?

When your device is powered off, **press and hold** "**UP**" and "**DOWN**" keys and then just **click** on the "**POWER**" button. When the Bootloader shows up, you can then release "**UP**" and "**DOWN**" keys.

#### How to update a firmware?

First, enter the bootloader. Then connect AIM device to a computer select the "**USB file transfer**" option from the Bootloader menu. Wait until AIM mass storage shows up in the computer. Download a new firmware from our websit[e www.cyberpunktech.eu](http://www.cyberpunktech.eu/) and **copy** "**AIM.bin**" **to** AIM's **SD card** (mass storage). After copying the "**AIM.bin**" to SD card, you can safely remove AIM device from the computer and on the AIM device press "**DISCONNECT**" to leave "**USB file transfer**" mode. Then select the "**Firmware update**" option from the Bootloader menu. And make sure that the **battery** charge is **above 50%** and then click "**UPDATE**". This will take about 10 minutes. After update is done click "**FINISH**" and then turn off device. Your is now successfully updated.

# What is the range of AIM device?

Range of AIM device in normal open space area between **two** AIM **devices** is up to **200 meters**. Multiple AIM devices create a mesh network, which allows a message to jump from one device to another, meaning that the range can extends up to several hundreds of meters.

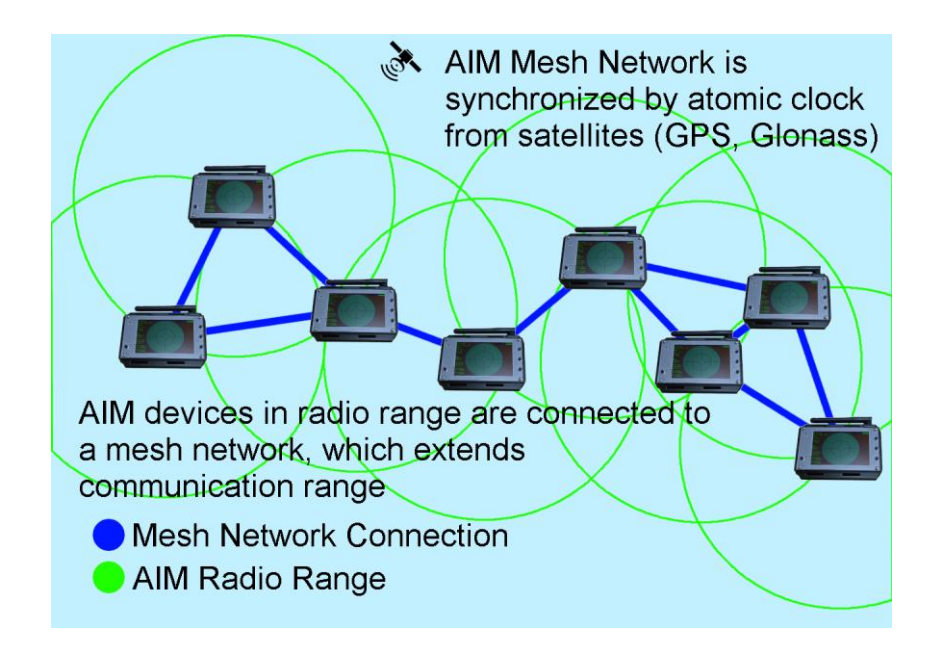

### When teammates appear on the screen?

First your AIM device needs to have **fixed GPS position** (can see **3D fix** on the screen). Those who have a properly fixed GPS position automatically share their position with team mates. Secondly, you and your teammates need to be on the **same radio channel** and have the **same team code** configured (for example "A62g"). A teammate **disappears** from others screen if his device is **out of range**, **turned off**, or he changes **status** to **dead**.

# Charging AIM device

To charge AIM device, use any micro USB cable and plug it into a USB charger or power bank that supports at least 1A. Charging takes longer when the AIM device is turned on. AIM device charges a bit faster when it is turned off. Charging current is 1A and it can take up to 5 hours since it has 4000mAh battery. 1A charging current for 4000mAh battery saves battery life and slows down wear level of the battery. Battery can last up to 32 hours, depending on settings.

## **Tracking**

AIM device is capable of tracking your whole gameplay. This feature can be enabled or disabled in settings menu. Then recorded KML file can be uploaded to [Google Maps](https://www.google.com/maps/d/u/0/)